## Merlin 19/20 Interaktivni sadržaj

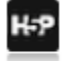

Aktivnost H5P omogućava izradu interaktivnog sadržaja kao što su interaktivni video, vremenska crta, prezentacije, memori igre, kvizovi, razne vrste pitanja (drag&drop, višestruki odabir) itd., a moguće je unutar jedne aktivnosti kombinirati i različite elemente (tekst, sliku, video, pdf dokumente i sl.).

Za dodavanje novoga interaktivnog sadržaja potrebno je odabrati:

Dodaj aktivnost ili resurs → Interaktivni sadržaj.

Prilikom dodavanja aktivnosti Interaktivni sadržaj, uz upis naziva aktivnosti, u polju Uređivač teksta moguće je odabrati između izrade vlastitog sadržaja pomoću ugrađenog alata ili prijenosa izrađene H5P datoteke sa drugih web sjedišta. Nakon izvršenog odabira potrebno je odabrati dugme Use kako bi se pristupilo izradi vlastitog sadržaja ili učitala prenesena datoteka.

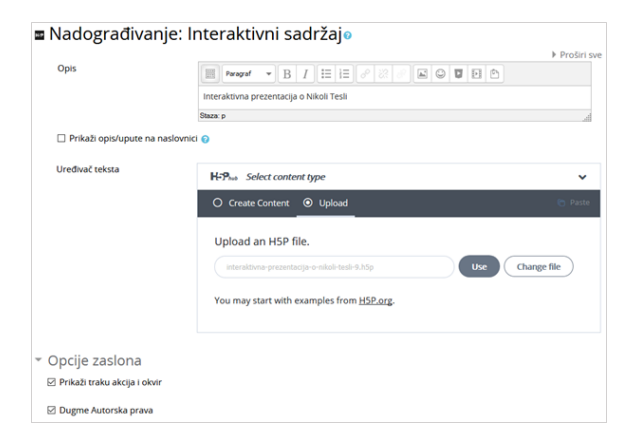

Postavke aktivnosti Interaktivni sadržaj

Za svaki odabrani alat za izradu interaktivnog sadržaja dostupne su upute i primjeri.

Postignuti rezultati korisnika interaktivnog sadržaja bilježe se putem modula Ocjene.

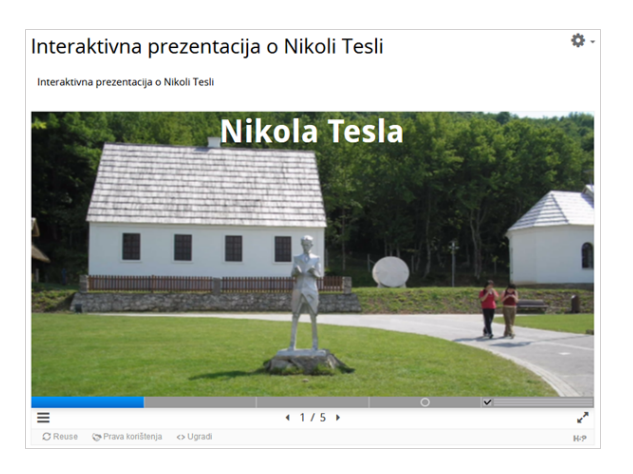

Primjer interaktivne prezentacije

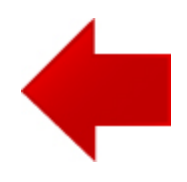

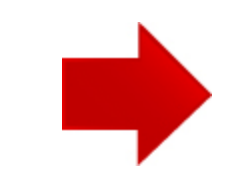